## NILDE(Network InterLibrary Exchange)

How to Register to request articles or book chapters not accessible at the University of

Bologna in compliance with the law in force on copyright.

(Law 633/1941, amended by Law 248/2000 and Legislative Decree 68/2003, establishes that the reproduction of protected works is permitted up to 15% of each volume or journal issue, excluding advertising pages.)

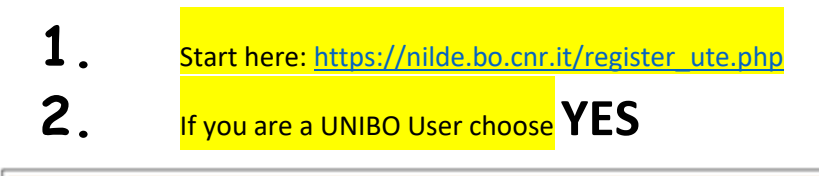

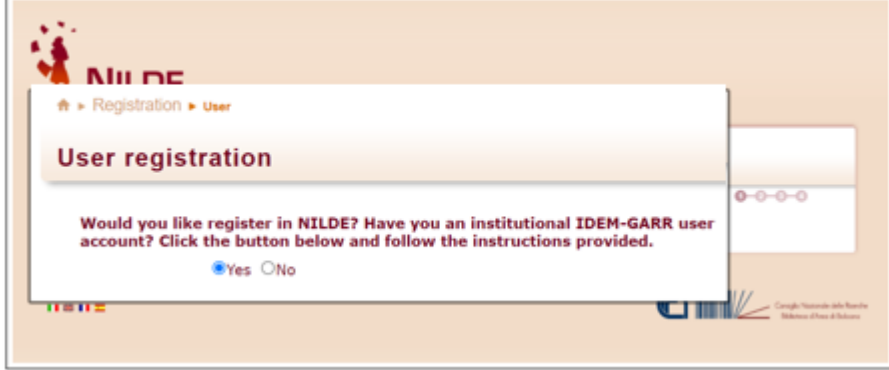

(IDEM is the Italian federation of Universities and Research Institutions for Authentication and Authorization, to find out more visit the website: <https://www.idem.garr.it/> ). You are automatically redirected to IDEM's WAYF Service ("Where Are You From" Service).

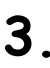

## **3.** Select your Organization**Università di Bologna**

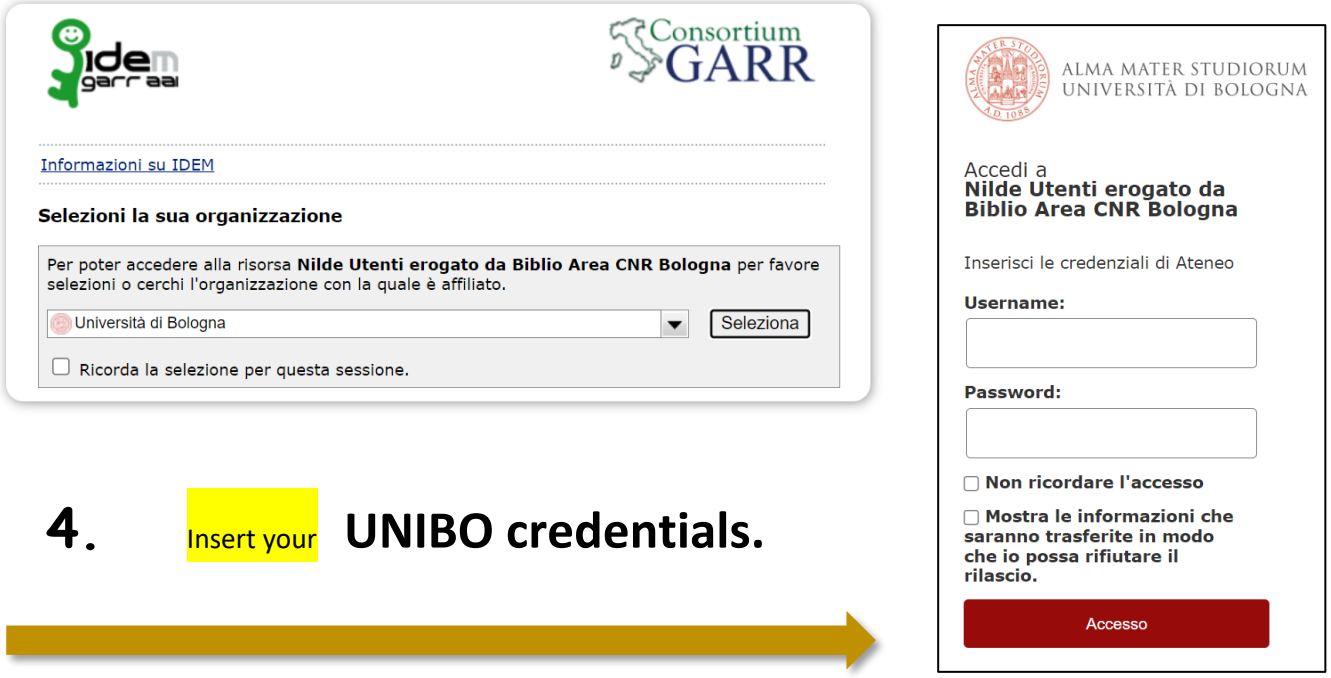

The system turns back to NILDE. If the user has never registered to NILDE, it is sufficient clicking on the Registration and fill in the requested fields

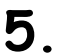

**Click on Registration** and fill in the requested fields.

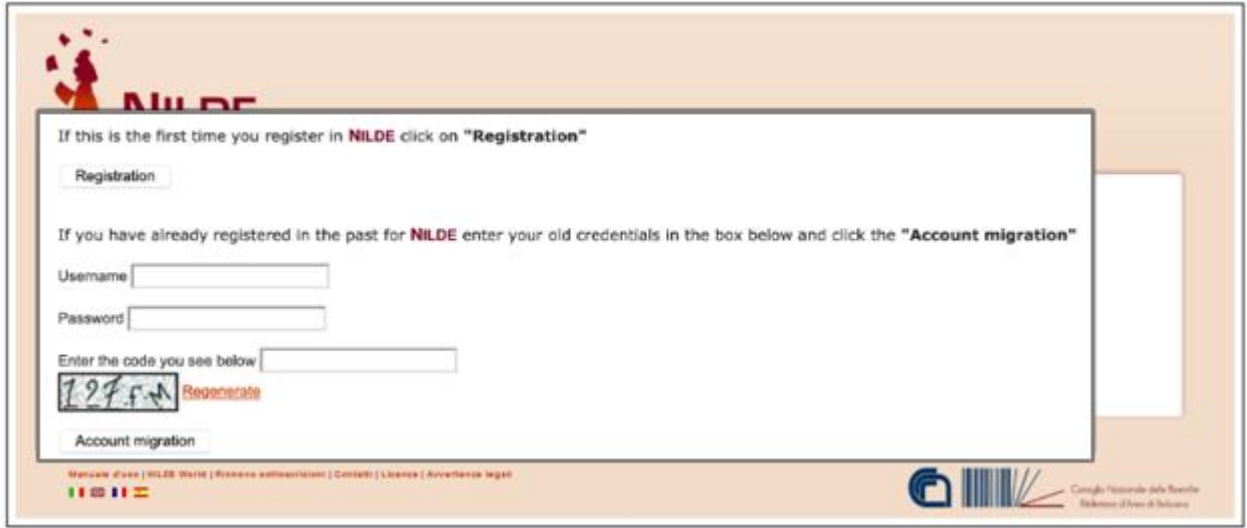

Then, the system will show a list of the libraries belonging to the Institution selected before and the user will be able to select the library which s/he wants to register to

**6.** Select the Library you want to register to:

## **Biblioteca Centrale del Campus di Rimini**

**7.** Then, the user will have to **fill in the form** with personal data

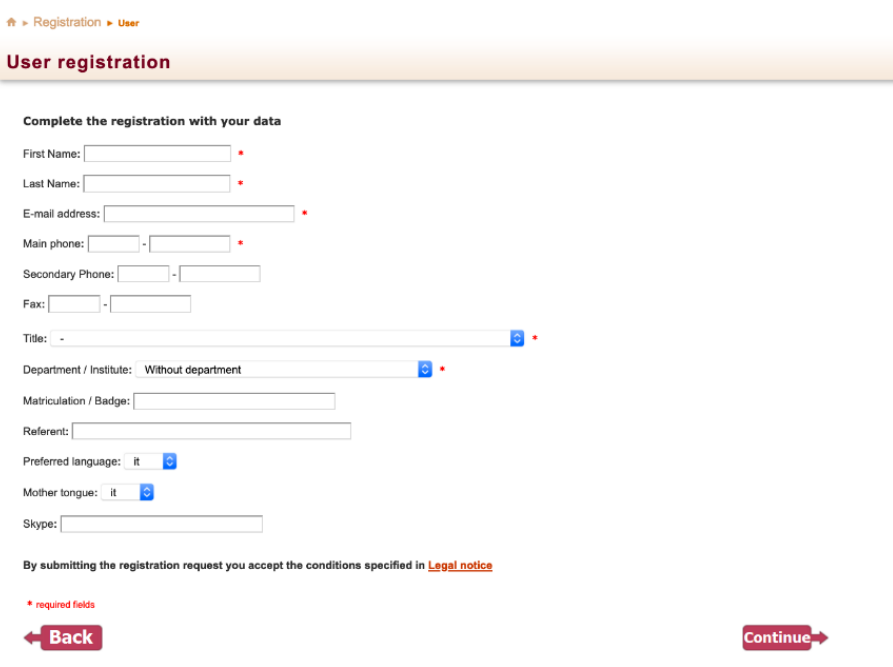

(The fields with \* are mandatory). Finally, if the registration has been successful, the system sends a e-mail to the user but s/he will not be able to use the account until the library has enabled him. As far as the library has enabled the user account, the system will send another e-mail to confirm the activation of the account.